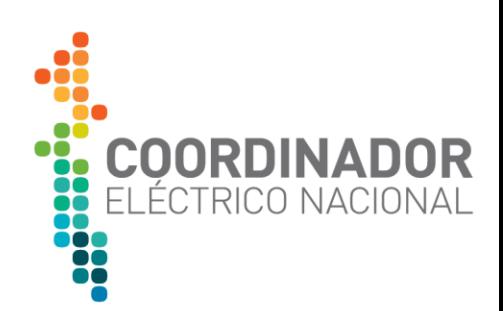

# INFORME COORDINADOR ELÉCTRICO NACIONAL

# IMPLEMENTACIÓN ARTICULO 8 DE LA LEY 20.780

# BALANCE DEFINITIVO DE COMPENSACIONES

20 de junio de 2019

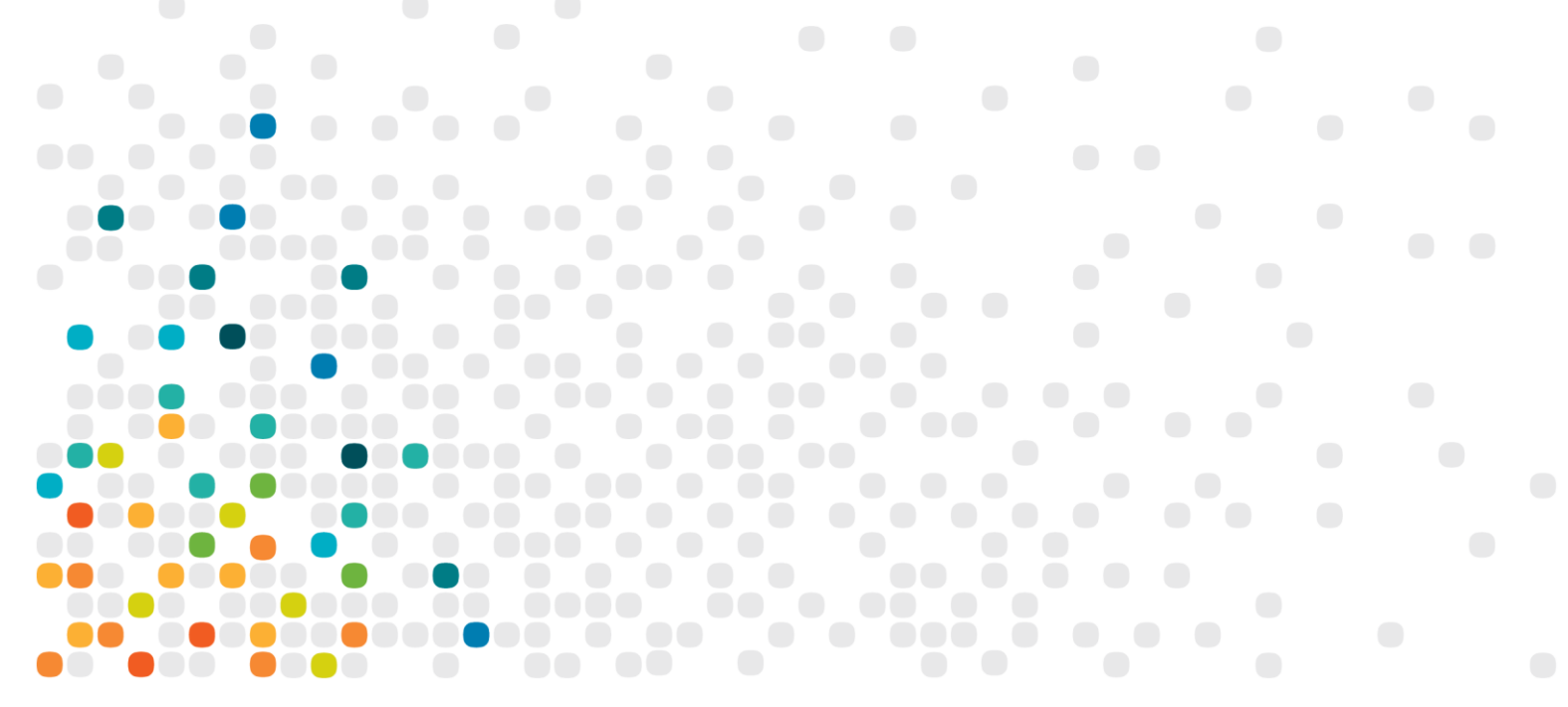

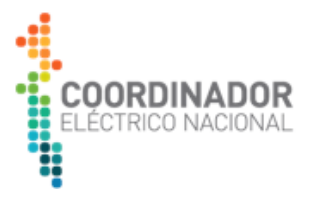

# **Contenido**

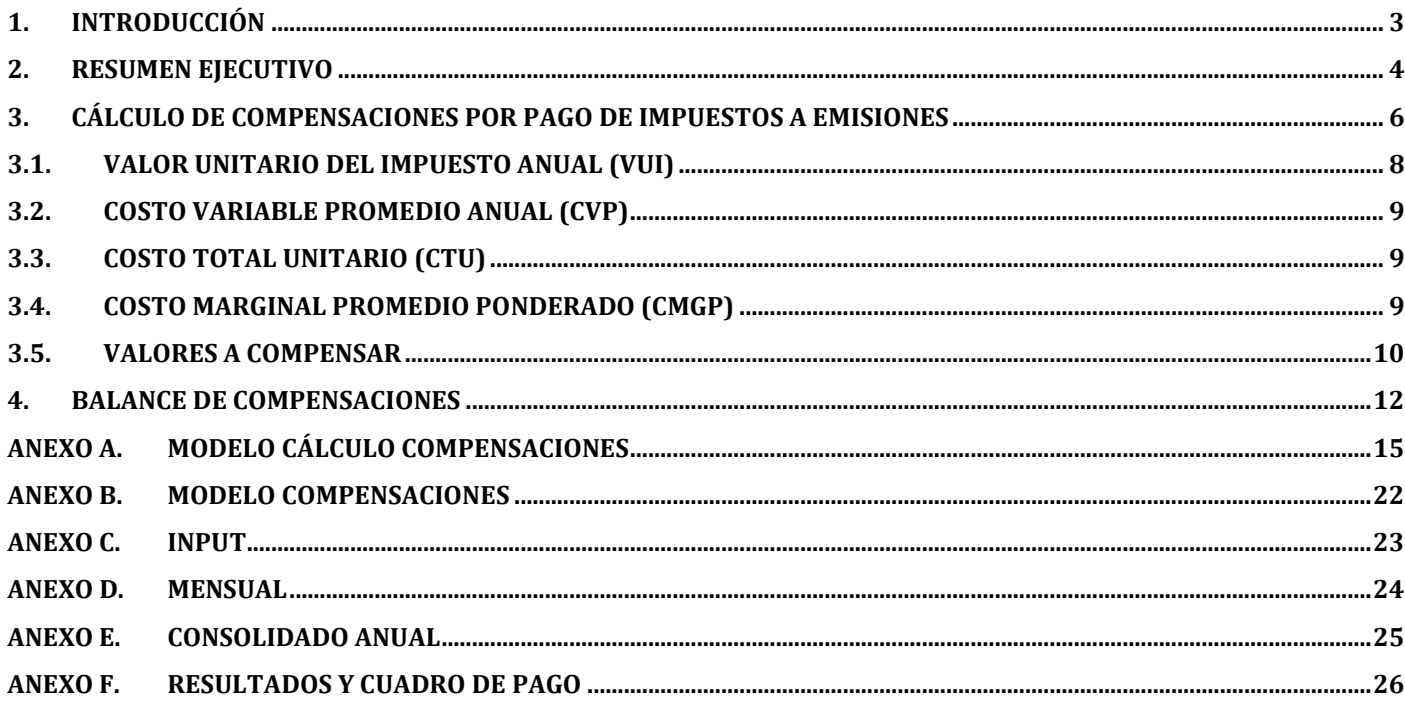

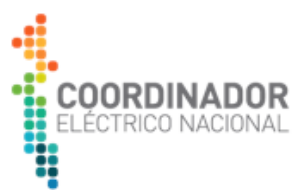

# <span id="page-2-0"></span>**1. INTRODUCCIÓN**

La Ley N° 20.780, que aprueba la reforma tributaria, publicada en el Diario Oficial el 29 de septiembre de 2014, estableció la existencia de un impuesto anual a beneficio fiscal que grava las emisiones al aire de material particulado (MP), óxidos de nitrógeno (NOx), dióxido de azufre (SO2) y dióxido de carbono (CO2), producidas por establecimientos cuyas fuentes fijas, conformadas por calderas o turbinas, individualmente o en su conjunto sumen una potencia térmica mayor o igual a 50 [MWt]. Adicionalmente, esta Ley estableció un mecanismo de cálculo y pago de compensaciones para aquellas unidades generadoras cuyo costo total unitario, siendo éste el costo variable considerado en el despacho, adicionado el valor unitario del impuesto, sea mayor o igual al costo marginal.

Posteriormente, en atención a lo dispuesto en la mencionada Ley, la Comisión Nacional de Energía estableció en las Resoluciones Exentas N° 659-2017 y N° 52-2018 (en adelante RE659-2017 y RE52-2018) las disposiciones de carácter técnico para una adecuada implementación del mecanismo compensación antes señalado por parte del Coordinador Eléctrico Nacional (en adelante Coordinador).

En el presente informe el Coordinador informa el Balance Definitivo de Compensaciones, ilustrando la aplicación del citado mecanismo y presentando la información que respalda los cálculos realizados para determinar las compensaciones por pago del impuesto a las emisiones que las empresas generadoras realizaron en abril del presente año.

La sección 3 de este informe explica el cálculo de las variables anuales que son necesarias para efectos de determinar el monto a compensar a cada empresa generadora. Luego, la sección 4 de este informe presenta los resultados de las compensaciones y montos que deben pagar las empresas que efectuaron retiros durante 2018. El presente informe también contiene anexos con la información sobre el modelo de cálculo implementado, las fuentes de información utilizadas y respuestas a las observaciones realizadas a la versión Preliminar del Balance de Compensaciones que el Coordinador publicó el día 17 de mayo de 2019.

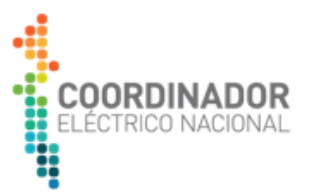

# <span id="page-3-0"></span>**2. RESUMEN EJECUTIVO**

El año 2018 corresponde al segundo año de aplicación de los impuestos por emisiones al aire de material particulado (MP), óxidos de nitrógeno (NO<sub>x</sub>), dióxido de azufre (SO<sub>2</sub>) y dióxido de carbono (CO2) según lo establecido en el artículo 8° de la ley 20.780. De este modo, el 3 de mayo de 2019 el Servicio de Impuestos Internos (en adelante SII) entregó a las empresas el valor del impuesto anual a pagar por las emisiones realizadas durante el año 2018.

El monto total a pagar corresponde a MM CLP \$ 128.250, de los cuales un 94,1% (MM CLP \$ 120.568) están asociados a pagos realizados por empresas generadoras.

De acuerdo a lo establecido en el artículo antes citado, el impuesto a emisiones no debe ser considerado en la determinación del costo marginal instantáneo de la energía. No obstante, aquellas unidades que cumplan con los requisitos descritos en la normativa vigente deberán recibir una compensación.

En este contexto, el Coordinador aplicó las disposiciones de carácter técnico para la implementación del mecanismo compensación por concepto de pago de impuesto a emisiones establecidas en las Resoluciones Exentas N° 659-2017 y N° 52-2018 de la Comisión Nacional de Energía.

Al respecto, el monto total a compensar asciende a CLP \$ 16.330 MM, lo que equivale a un 13,54% del total de impuesto pagado por las empresas generadoras.

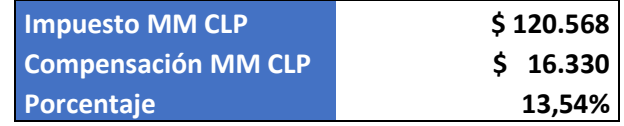

**Tabla 1 Monto de impuesto y compensaciones totales año 2018.**

De acuerdo a lo establecido en la normativa vigente, esta compensación debe ser pagada por todas las empresas que participan del balance de inyecciones y retiros de energía, a prorrata de la totalidad de sus retiros físicos de energía destinados para abastecer clientes finales durante el correspondiente año calendario. En función de lo anterior, los montos netos a recibir por las empresas generadoras corresponden a lo siguiente:

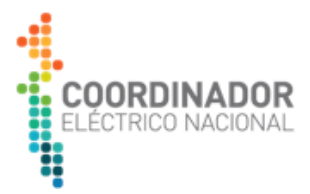

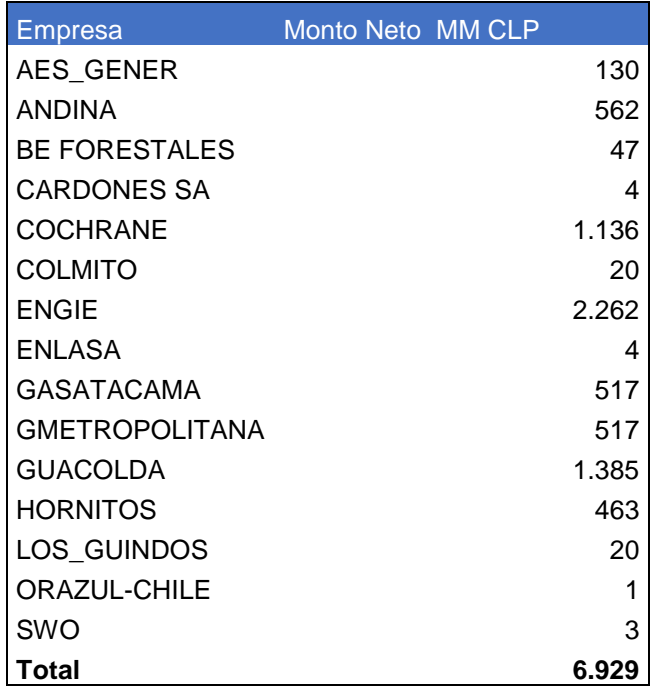

**Tabla 2 Montos netos a recibir por compensaciones año 2018.**

<span id="page-4-0"></span>Los resultados en este informe corresponden a la versión definitiva y consideran según corresponda todas las observaciones recibidas dentro de plazo indicado en la carta DE 02671-19 emitida por el Coordinador el 17 de mayo de 2019. Las respuestas a dichas observaciones se encuentran en el Anexo G. Este balance es emitido para que el pago se realice hasta el 30 de junio de 2019 de acuerdo a lo establecido en el numeral 10 del Artículo primero de la RE N°659-2017 de la Comisión Nacional de Energía.

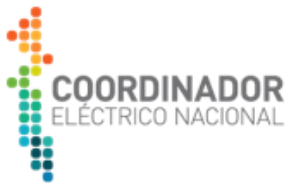

# **3. CÁLCULO DE COMPENSACIONES POR PAGO DE IMPUESTOS A EMISIONES**

El Coordinador aplicó las disposiciones de carácter técnico para la implementación del mecanismo compensación por concepto de pago de impuesto a emisiones establecidas en las Resoluciones Exentas N° 659-2017 y N° 52-2018 de la Comisión Nacional de Energía. En este sentido, se identifica que el cálculo de la compensación se divide en dos partes:

a) Cálculo de la compensación definida en el literal i) del numeral 7 definido en la Resolución Exenta N° 659-2017 (**en adelante "Compensación A**"). Corresponde al producto de la energía neta anual generada por la central o unidad generadora y la diferencia entre el Costo Total Unitario y el Costo Marginal Promedio.

$$
Compensación_{Ai} = M\acute{a}x\{CTU_i - CMgP_i; 0\} \cdot \sum_{h=1}^{NTH2} GNeta_{hi}
$$

Donde:

- CTU : Es la suma del Costo Variable Promedio Anual y el Valor Unitario del Impuesto Anual de la central o unidad generadora.
- CMgP<sup>i</sup> : Es el promedio ponderado de los costos marginales en la barra asignada por el balance de transferencias, para cada unidad generadora, y su generación neta de energía.
- GNeta  $h_i$ : Energía neta generada por la central o unidad de generación i, inyectada al sistema eléctrico en la hora h, medido en kilowatt-hora. La energía neta horaria a considerar en este cálculo es aquella que fue considerada en los balances mensuales de transferencias durante el año 2018.
- NTH2 : Número de Horas en que la central no operó en modo de pruebas ni exportó energía eléctrica.
	- b) Cálculo de la compensación definida en el literal iii) del numeral 7 definido en la Resolución Exenta N° 52-2018 (**en adelante "Compensación B"**). Corresponde al producto entre el VUI<sup>i</sup> y la energía neta total generada por dicha central en aquellas horas en que por instrucción del Coordinador haya inyectado energía al sistema a un costo variable de operación superior al costo marginal.

$$
Compensación_{B i} = VUI_i \cdot \sum_{h=1}^{NTH3} GNeta_{h i}
$$

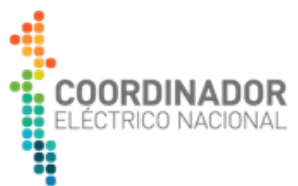

NTH3 : Número de Horas en que la central operó por instrucción del Coordinador con un Costo Variable de operación (CV $_{\rm h\,i}$ ) superior al Costo Marginal del sistema (CMgR $_{\rm h\,i}$ ) total de horas del correspondiente año. Al respecto, el conjunto de horas NTH3 se determina por aquellas horas en que se registraron compensaciones en los Balances de Transferencias de energía (provocados por operación a mínimo técnico, por SSCC, por AGC y otros).

Los valores de generación de las centrales o unidades de generación son presentados en el Anexo C del presente informe. En este mismo anexo se presentan los conjuntos de horas NTH2 y NTH3, junto con el respaldo de información con que fueron determinados. El detalle de la metodología aplicada para obtener los datos se presenta en el Anexo A.

De acuerdo a lo establecido en la misma Resolución Exenta N° 52-2018, la compensación de cada central o unidad generadoras no podrá ser inferior a la Compensación B. Consecuentemente, el valor de compensación de la central o unidad generadora *i* queda definido por:

# Compensación i  $= M\acute{a}x$ {Compensación $_{A\,i}$ ; Compensación $_{B\,i}$ }

A continuación, se presenta un diagrama que resume el cálculo las compensaciones A y B.

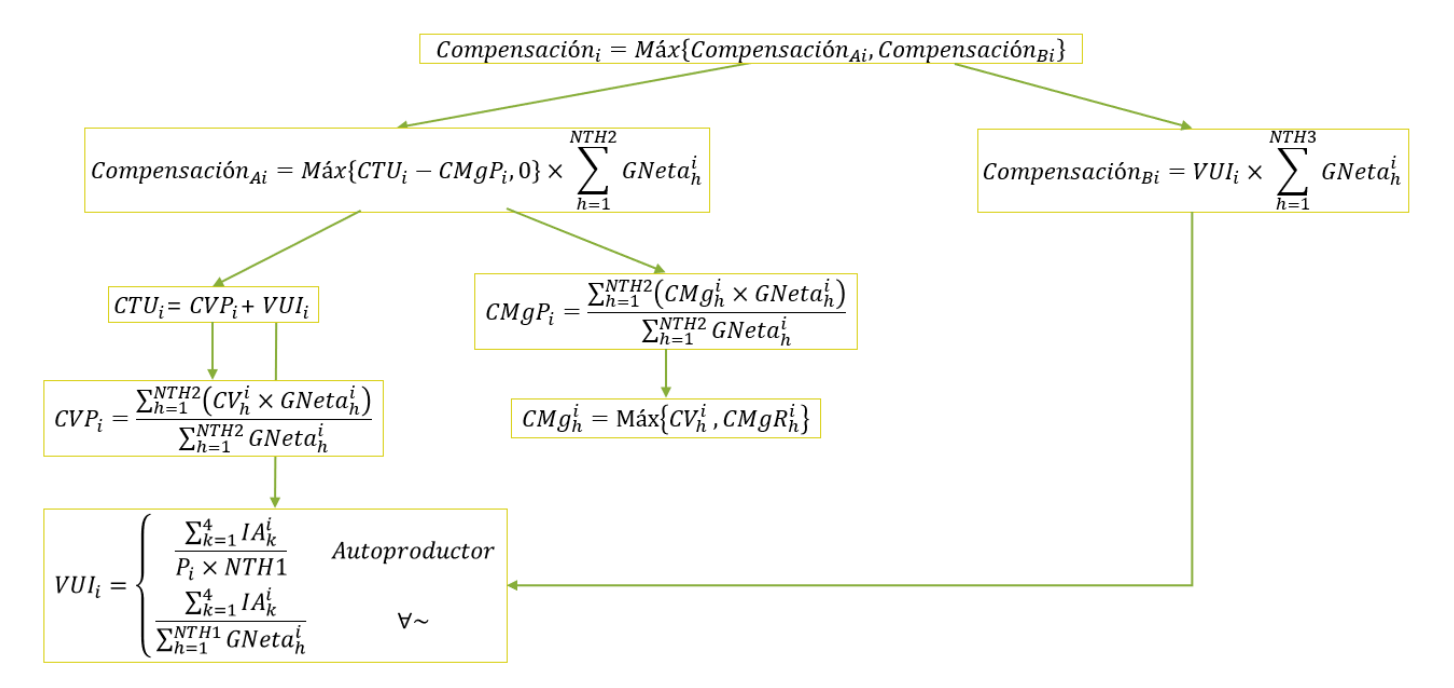

#### **Figura 1 Diagrama calculo compensaciones**

Para efectos de determinar el Balance de Compensaciones, el Coordinador determinó el valor de los términos descritos en los diagramas antes presentados. A continuación, se describen las fórmulas del procedimiento.

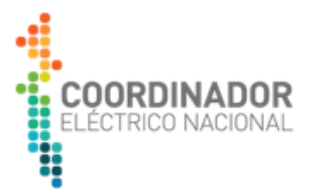

### <span id="page-7-0"></span>**3.1. Valor Unitario del Impuesto Anual (VUI)**

El Valor Unitario del Impuesto Anual (VUI) corresponde a la suma de los impuestos anuales de los distintos contaminantes de la central o unidad generadora del año 2018, dividido por la energía neta generada por la central o unidad generadora durante el mismo año.

$$
VUI_i = \frac{\sum_{k=1}^{4} IA_{ki}}{\sum_{h=1}^{NTH1} GNeta_{hi}}
$$

Donde:

- VUI <sup>i</sup> : Valor unitario del impuesto a las emisiones de la central o unidad de generación i, medido en pesos por kilowatt-hora.
- $IA_{\text{ki}}$  : Impuesto anual calculado por el SII, en pesos, para la central o unidad de generación *i* por concepto de emisiones al aire del contaminante k, de acuerdo a lo dispuesto por el artículo 8º de la ley 20.780. Los contaminantes {C1, C2, C3, C4} corresponden a {MP, NOx, SO2, CO2}. Estos valores son aquellos que el SII entregó al Coordinador el día 3 mayo de 2019.
- NTH1 : Número total de horas del correspondiente año.

En el caso de centrales que tengan la calificación de autoproductores se considera la proporción de energía inyectada al sistema:

$$
VUI_i = \alpha_i \frac{\sum_{k=1}^{4} IA_{ki}}{\sum_{h=1}^{NTH1} GNeta_{hi}}
$$
 donde  $\alpha_i = \frac{\sum_{h=1}^{NTH1} GNeta_{hi}}{Autoconsumo_i + \sum_{h=1}^{NTH1} GNeta_{hi}}$ 

En caso de no disponer de un sistema de medición que permita distinguir horariamente entre la energía inyectada al sistema y la energía destinada al autoconsumo, entonces se aplicó lo siguiente:

$$
VUI_i = \frac{\sum_{k=1}^{4} IA_{ki}}{P_i \cdot NTH1}
$$

Donde:

P<sup>i</sup> : Potencia neta de la central autoproductora i. La fuente de esta información corresponde a las respuestas recibidas por parte de las empresas generadoras a la carta DE 05946-18 emitida por el Coordinador el día 18 de diciembre de 2018.

De este modo, los valores de: los Impuesto anual calculado por el SII son presentados en el Anexo E y los VUI de las centrales o unidades de generación son presentados en el Anexo F del presente informe.

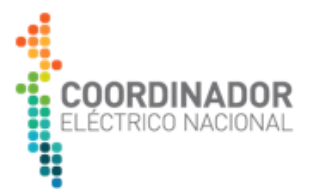

## <span id="page-8-0"></span>**3.2. Costo Variable Promedio Anual (CVP)**

El Costo Variable Promedio Anual (CVP) corresponde al promedio ponderado de los costos variables de la central o unidad generadora y su generación neta de energía para el año 2018.

$$
CVP_i = \frac{\sum_{h=1}^{NTH2} (CV_{h i} \cdot GNeta_{h i})}{\sum_{h=1}^{NTH2} GNeta_{h i}}
$$

Donde:

- CVP <sup>i</sup> : Costo Variable Promedio ponderado de la central o unidad de generación i durante el año calendario, medido en pesos por kilowatt-hora.
- CV<sub>hi</sub> : Costo Variable de operación considerado por el Coordinador para el despacho de la central o unidad de generación *i* en la hora *h*, medido en pesos por kilowatt-hora.

<span id="page-8-1"></span>De este modo, los valores de los costos variables de las centrales o unidades de generación son presentados en el Anexo F del presente informe.

# **3.3. Costo Total Unitario (CTU)**

El Costo Total Unitario (CTU) corresponde a la suma del Costo Variable Promedio Anual y el Valor Unitario del Impuesto Anual de la central o unidad generadora.

$$
\mathcal{CTU}_i = \mathcal{CVP}_i + \mathcal{VUI}_i
$$

<span id="page-8-2"></span>Los valores de los Costos Totales Unitarios de las centrales o unidades de generación son presentados en el Anexo F del presente informe.

## **3.4. Costo Marginal Promedio Ponderado (CMgP)**

El Costo Marginal Promedio Ponderado (CMgP) corresponde es el promedio ponderado de los costos marginales en la barra asignada por el balance de transferencias, para cada unidad generadora, y su generación neta de energía.

$$
CMgP_i = \frac{\sum_{h=1}^{NTH2} (CMg_{h i} \cdot GNeta_{h i})}{\sum_{h=1}^{NTH2} GNeta_{hi}}
$$

Donde:

CMgP <sup>i</sup> : Costo Marginal Promedio ponderado de la central o unidad generadora *i* para el año calendario en su respectiva barra de inyección, medido en pesos por kilowatthora.

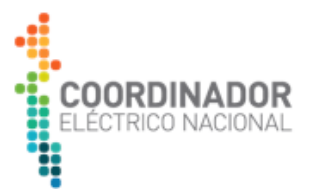

CMg hi : Costo marginal asociado a la central *i* en la hora h a considerar en la determinación del Costo Marginal Promedio, quedará determinado por:

$$
CMg_{h i} = M\land x\lbrace CV_{h i}; CMgR_{h i}\rbrace
$$

CMgR hi : Costo marginal de la hora *h* asociado a la barra de inyección de la central *i*.

<span id="page-9-0"></span>Los valores de los costos marginales promedios ponderados de las centrales o unidades de generación son presentados en el Anexo F del presente informe.

#### **3.5. Valores a compensar**

El Coordinador calculó el valor a compensar a cada empresa como la suma de los valores a compensar de cada una de sus centrales o unidades generadoras, considerando el cálculo de las Compensaciones A y B de cada una de ellas en base a las fórmulas y resultados presentados en las secciones anteriores. A continuación, se presenta una tabla con los valores de impuestos, compensaciones y porcentaje compensado de cada empresa

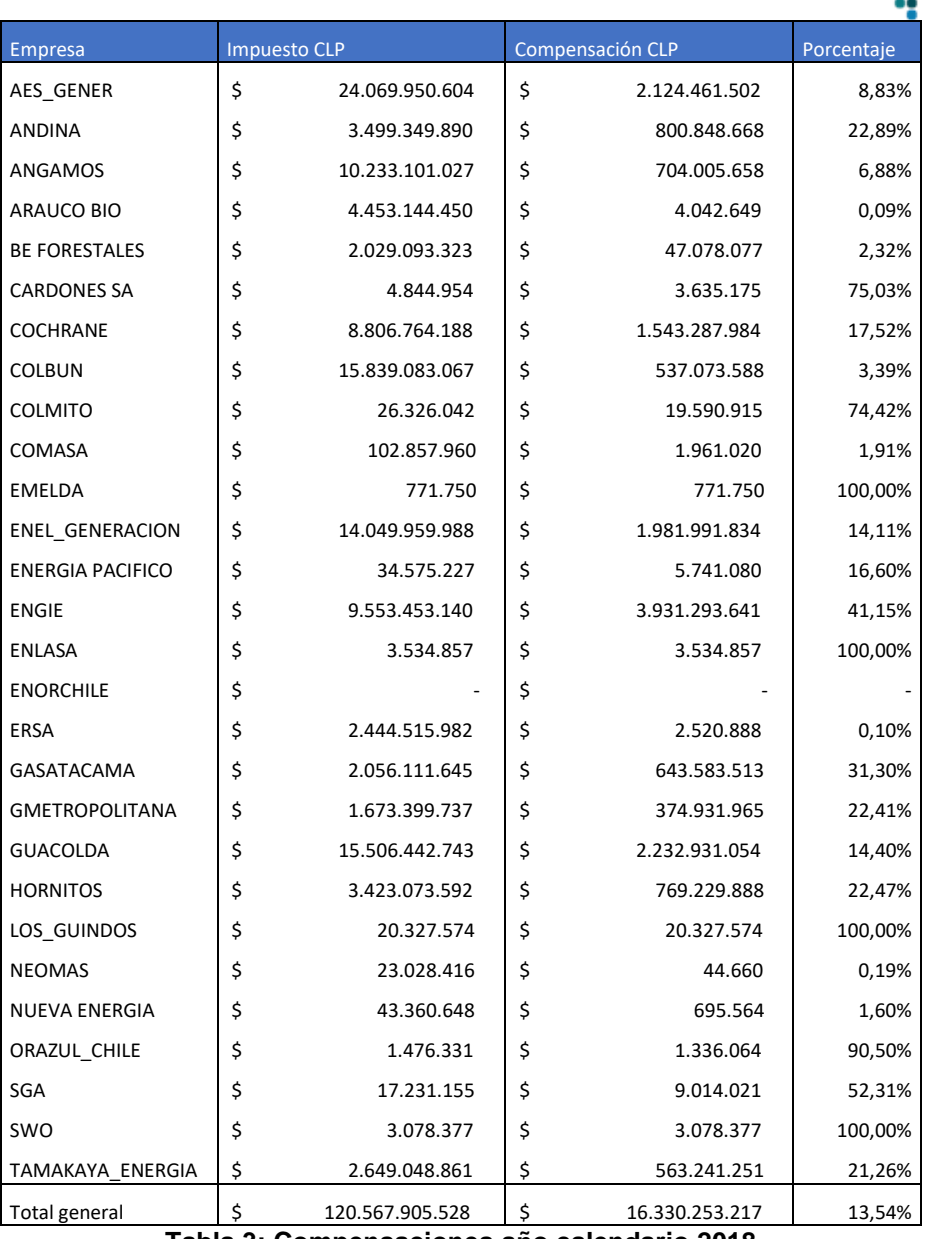

COORDINADOR ELÉCTRICO NACIONAL

**Tabla 3: Compensaciones año calendario 2018**

<span id="page-10-0"></span>Los valores de las Compensaciones A y B y la determinación de la Compensación definitiva de las centrales o unidades de generación son presentados en el Anexo F del presente informe.

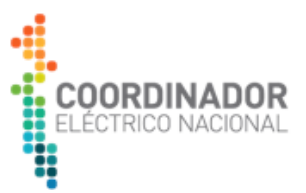

## **4. BALANCE DE COMPENSACIONES**

Los valores por compensar a cada empresa serán pagados por todas las empresas generadoras que participan del balance de inyecciones y retiros de energía, a prorrata de la totalidad de sus retiros físicos de energía destinados a abastecer clientes finales durante el año 2018.

A continuación, se presenta una tabla con la energía retirada, prorrata y pago de compensaciones.

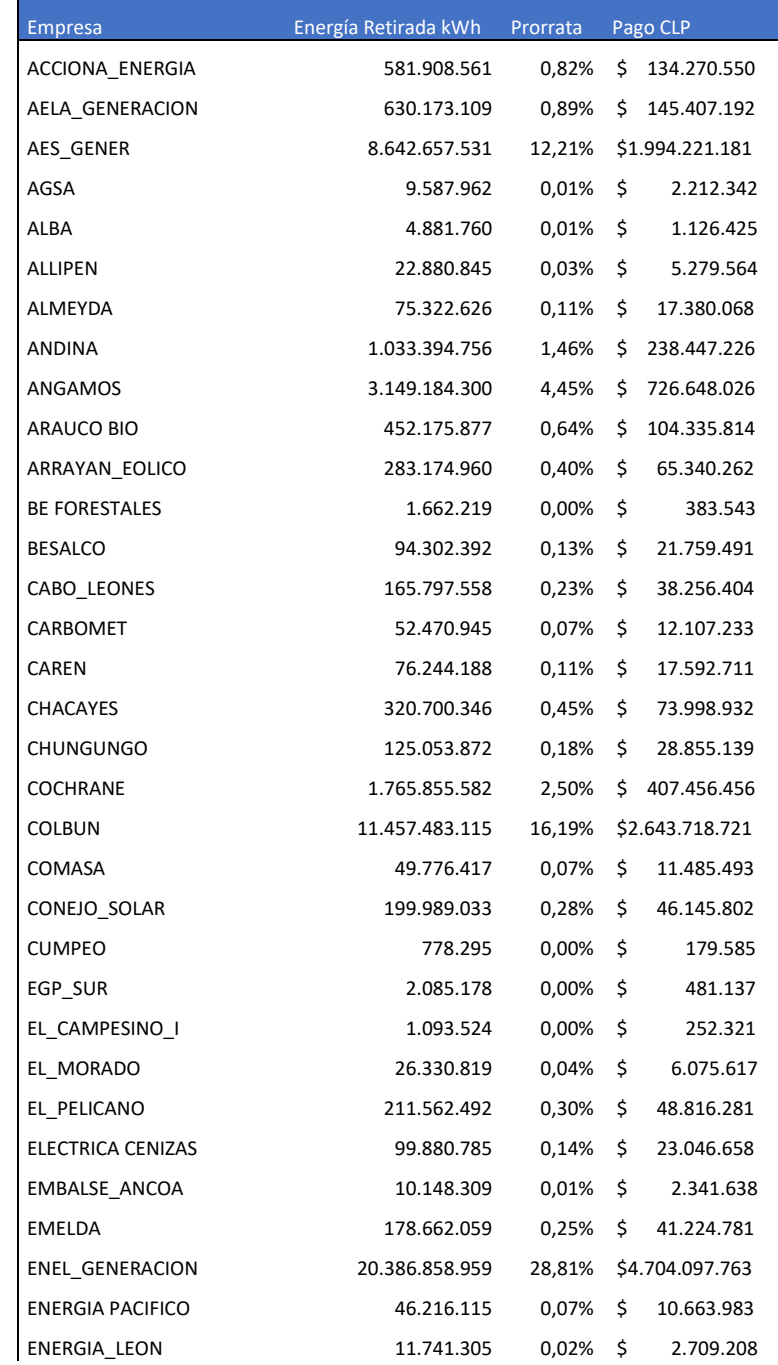

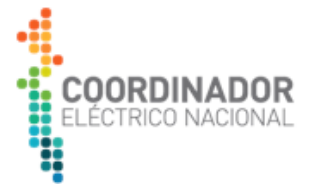

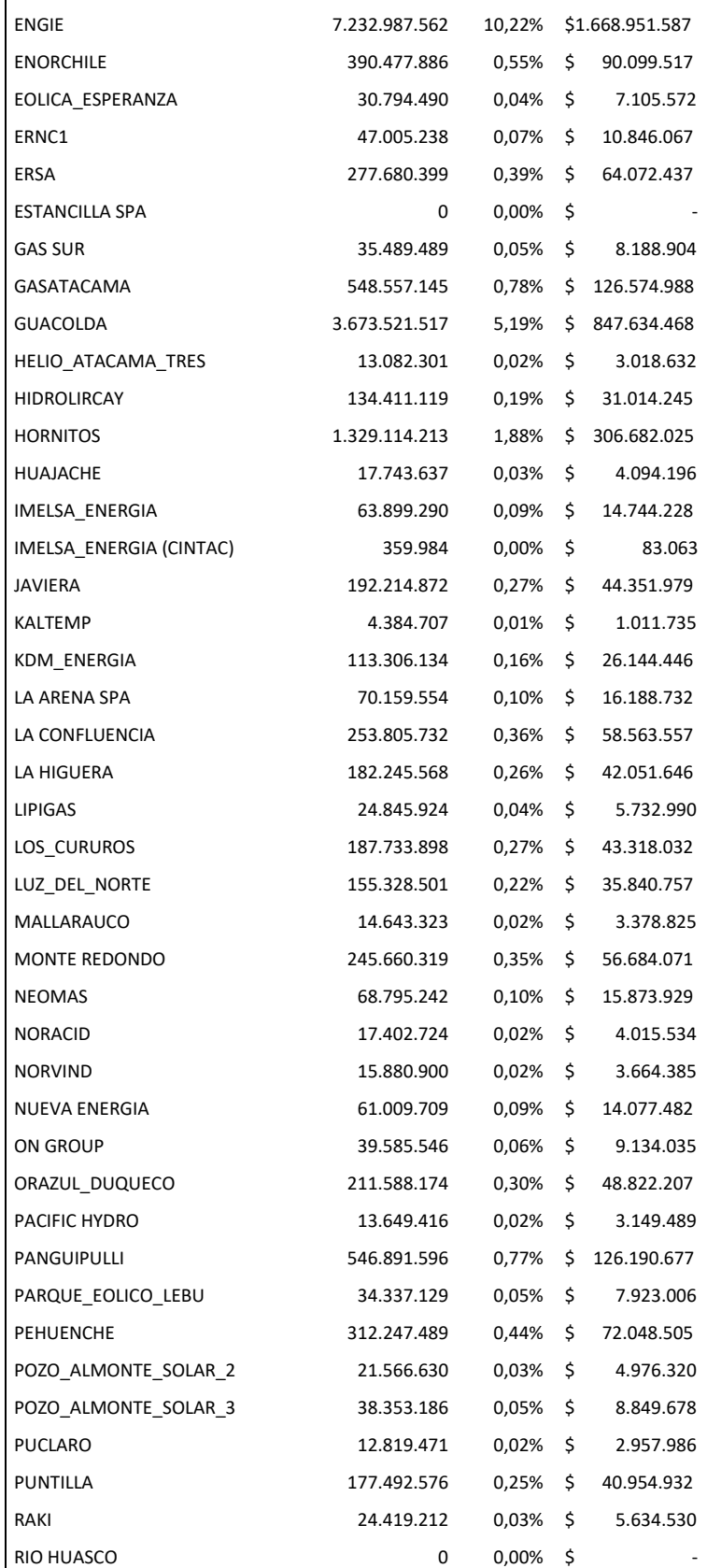

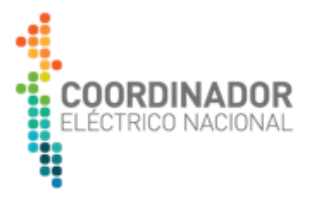

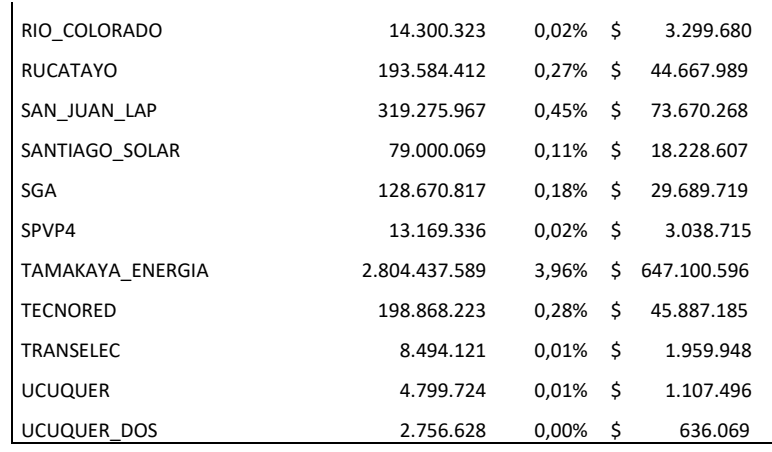

#### **Tabla 4 Retiros físicos anuales de empresas que participan en el balance de inyecciones y retiros de energía.**

En función de los datos de las tablas 13 y 14 se determinó el cuadro de pago respectivo, el cual está contenido en el Anexo F.

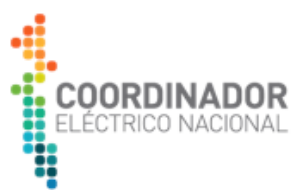

#### <span id="page-14-0"></span>**Anexo A. Modelo cálculo compensaciones**

El Coordinador tiene a disposición de los coordinados, un modelo de cálculo que incorpora automatizaciones, donde integra la recopilación de información necesaria para determinar las variables involucradas en el cálculo y el cálculo de compensaciones en sí.

El modelo consta de 3 pasos que deben ser ejecutados ordenadamente:

- Entradas
- Cálculo Mensual
- Consolidado Anual

A continuación, se describirá el proceso de cálculo.

En complemento a esta descripción se encuentra el anexo B que corresponde a una presentación gráfica de la metodología.

### **A. Entradas**

En esta parte del proceso, se recopila toda la información necesaria para determinar las variables involucradas en el cálculo.

- Costo Variable (CV)
- Costo Marginal (CMg)
- Generación Neta (Gen)
- Estados Operativos (EO)

Lo primero que se debe considerar, es que todas las variables involucradas serán establecidas utilizando un formato estándar, determinado por las Tablas de Costo Variable (TCV) informada por el Departamento de Análisis Económico, donde las centrales son ordenadas por Empresa, Unidades, las configuraciones de operación si corresponde y el tipo de combustible involucrado en cada configuración y/o unidad. El archivo **Unidades.xls** tiene la información de todas las configuraciones que operaron durante el año 2018.

Para determinar el **Costo Variable** se debe ir a la carpeta **1\_CV** dentro de la carpeta de cálculo general, en este caso **1. Entradas.** En la carpeta 1\_CV existe una carpeta por mes, además de archivos Excel del tipo **M\_CV.** Este archivo sirve para crear los archivos **M2\_CV\_SC\_mm\_aa, M2 CV TCV mm aa, M2 GenB mm aa y M2 SC mm aa;** archivos que serán guardados en el mes mm correspondiente.

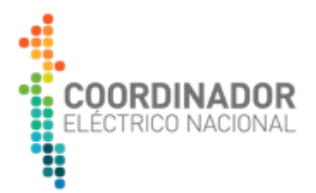

El dato CV\_SC corresponde a una matriz con el costo variable (USD/MWh) según los datos de sobrecosto.

El dato CV\_TCV corresponde a una matriz con el costo variable (USD/MWh) según la TCV.

El dato Gen\_B corresponde a la Generación Bruta (MWh) por configuración.

El dato SC corresponde a una matriz indicando cuando hubo sobrecosto (0/1).

Para determinar estas matrices, primero, en cada subcarpeta mensual, debe ser guardado en la subcarpeta **Diario** la información de sobrecostos publicadas por el Departamento de Transferencias del Coordinador. Estos archivos son del tipo **Detalle Sobrecostos aammdd.xls**

Cabe señalar, que en particular para este año los meses de Enero a Abril se tuvo que proceder de una forma un poco más extensa, debido a que el procedimiento de Sobrecostos anteriormente señalado, fue establecido a partir de mayo de 2018. Por lo tanto, para los meses de enero a abril se debe utilizar los archivos **M\_CV\_EneAbr\_SIC/SING** y luego el **SEN,** que une los resultados anteriores.

Tanto el archivo del modelo **M\_CV/M\_CV\_EneAbr**, posee macros que deben ser ejecutadas en orden en la hoja **Control,** donde además se tiene control en el mes y el año de evaluación en cuestión**.** El botón **Actualiza Tabla TC Referencia** sirve para utilizar la última versión del archivo **Unidades.**

Los archivos de sobrecosto se pueden obtener en la siguiente ruta: [https://www.coordinador.cl/mercados/documentos/transferencias-economicas/antecedentes-de](https://www.coordinador.cl/mercados/documentos/transferencias-economicas/antecedentes-de-calculo-para-las-transferencias-economicas/)[calculo-para-las-transferencias-economicas/](https://www.coordinador.cl/mercados/documentos/transferencias-economicas/antecedentes-de-calculo-para-las-transferencias-economicas/)

Para determinar los **Costos Marginales** se debe ir a la carpeta **2\_CMg** dentro de 1. Entradas. En la carpeta 2\_CMg existe una carpeta por mes, además de un archivo Excel llamado **M\_CMg.** Este archivo sirve para crear los archivos **M1\_Cmg\_mm\_aa y M2\_Cmg\_mm\_aa;** archivos que serán guardados en el mes mm correspondiente.

El dato M1\_Cmg corresponde al filtro de barras involucradas en el cálculo. El dato M2\_Cmg corresponde a la matriz con el costo marginal (USD/MWh) según el último balance emitido del mes en cuestión.

Para determinar esta matriz, primero, en cada subcarpeta mensual, debe ser guardado el último archivo emitido de costo marginal que se puede encontrar en los balances de trasferencias económicas. Este archivo tiene nombre por defecto **Cmg\_pesos** y es utilizado por el Departamento de Transferencias del Coordinador para determinar los Balances emitidos oficialmente. Estos archivos deben ser obtenidos de dichos balances y ser guardados en las subcarpetas mensuales con el nombre **Cmg\_pesos\_mm\_aa.**

Los archivos de costo marginal se pueden obtener en la siguiente ruta: [https://www.coordinador.cl/mercados/documentos/transferencias-economicas/antecedentes-de](https://www.coordinador.cl/mercados/documentos/transferencias-economicas/antecedentes-de-calculo-para-las-transferencias-economicas/)[calculo-para-las-transferencias-economicas/](https://www.coordinador.cl/mercados/documentos/transferencias-economicas/antecedentes-de-calculo-para-las-transferencias-economicas/)

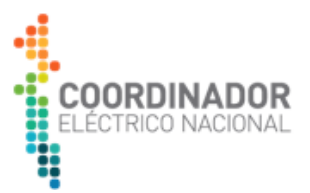

El archivo **M\_CMg** tiene la misma lógica que el archivo utilizado para el costo variable y las macros deben ser ejecutadas en orden.

Para determinar la **Generación Neta** por configuración se debe ir a la carpeta **3\_Gen**. EN esta carpeta existe una carpeta por mes, además del archivo Excel **M\_GenBalance** y **M\_GenN** (en este orden). Estos archivos siven para crear los archivos **M1\_GenN\_mm\_aa** y **M2\_GenN\_mm\_aa**  respectivamente (el archivo **M2\_GenB\_mm\_aa** fue determinado en el procedimiento de **1\_CV**).

El dato M1\_GenN posee la información de medidores de las unidades involucradas en el cálculo. El dato M2\_GenN corresponde a la matriz con la generación neta (MWh) según el último alance emitido del mes en cuestión.

Para determinar esta matriz, primero, en cada subcarpeta mensual, debe ser guardado el último archivo emitido de balance que se puede encontrar en los balances de trasferencias económicas. Este archivo, que es una base de datos ACCESS, es del tipo **2\_BD\_balance\_valorizado mmaa** y es utilizado por el Departamento de Transferencias del Coordinador para determinar los Balances emitidos oficialmente. Estos archivos deben ser obtenidos de dichos balances y ser guardados en las subcarpetas mensuales con el nombre **Balance\_mm\_aa.**

Los archivos de generación se pueden obtener en la siguiente ruta: [https://www.coordinador.cl/mercados/documentos/transferencias-economicas/antecedentes-de](https://www.coordinador.cl/mercados/documentos/transferencias-economicas/antecedentes-de-calculo-para-las-transferencias-economicas/)[calculo-para-las-transferencias-economicas/.](https://www.coordinador.cl/mercados/documentos/transferencias-economicas/antecedentes-de-calculo-para-las-transferencias-economicas/)

El archivo **M\_GenBalance**, que es el primer archivo a ejecutar se encarga de obtener los medidores necesarios para el cálculo y genera M1\_GenN. El archivo **M\_GenN,** toma el archivio M2\_GenB obtenido en el procedimiento de Costo Variable y el archivo anteriormente generado y prorratea según configuración. Asi se obtiene el archivo M2\_GenN que es el dato que se utiliza finalmente en el cálculo.

La lógica de estos archivos es exactamente similar a las anteriores y siempre se debe ejecutar en orden las macros.

Finalmente, para determinar los **Estados Operativos** se debe ir a la carpeta **4\_EO**. Básicamente esta parte consiste en 3 pasos basados en el archivo **EOs IFOR PEQ FMM SEN 2018** del Departamento de Peajes del Coordinador que detalla los Estados Operativos del período de análisis.

El archivo **1\_FiltroEO\_aa** filtra los estados operativos que involucran pruebas y las centrales térmicas, disminuyendo considerablemente la información base.

El archivo **2\_M\_EO\_aa** cuantifica los estados operativos por unidad y hora/año, sujeto a la hora inicial y final de un estado operativo en particular, asignando un numero entre 0 y 1:

- 0 si no hay estado operativo asignable.
- 1 si el estado operativo asignable estuvo presente en toda la hora

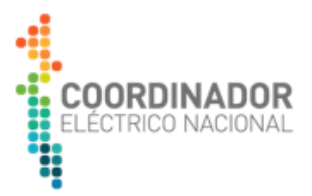

• ]0-1[ la fracción de minutos del estado operativo asignable.

El archivo **3\_M\_EO\_RESUMEN** convierte la información anterior en formato TCV utilizable en el cálculo generando el archivo **M2\_EO\_mm\_aa.**

#### **B. Calculo Mensual**

Esta sección recopila los resultados de la etapa Entrada en planillas mensuales con cálculos intermedios para llegar al valor de las compensaciones.

La estructura de las planillas de cálculo mensual "2018 mm" se divide en pestañas blancas, azules, amarillas y verdes. A continuación, se detalla lo incluido en cada sección.

#### **Pestañas Blancas**

#### *Check List*

Contiene instrucciones generales del proceso para obtener los datos mensuales.

*Macros.* 

Contiene el acceso a las macros que importan los datos de los inputs necesarios para el cálculo.

#### **Pestañas Azules**

#### *Lista Completa*

Se especifican las relaciones entre fuente emisora, unidad generadora, medidor entre otros datos.

#### *Unidades*

Lista de unidades involucradas en el balance de compensación de emisiones del año 2018.

#### **Pestañas Amarillas**

Datos importados desde los inputs elaborados. Las pestañas amarillas corresponden a las siguientes planillas de los inputs

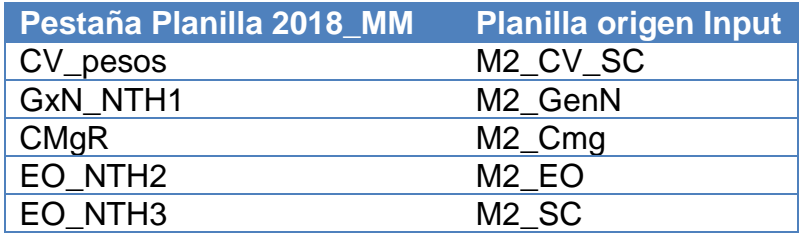

CV\_pesos corresponde a los costos de CV transformados a CLP/kWh.

#### **Pestañas Verdes**

Se genera un cálculo mensual de expresiones utilizadas para el cálculo del balance de compensación de emisiones.

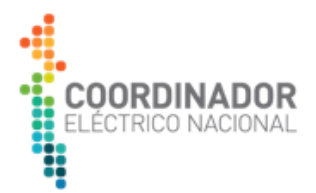

*Pestaña "CMg"*

Se determina la expresión  $\mathit{CMG}_h^i = \mathit{Max}\{ \mathit{CV}_h^i, \mathit{CMgR}_h^i \}$  para cada una de las configuraciones para el mes respetivo. Los datos están expresados en CLP/kWh

#### *Pestaña "GxN\_NTH1-pre"*

Se determinan la cantidad de horas en que las unidades de generación inyectaron energía al sistema. (Columna H)

#### *Pestaña "GxN\_NTH3-pre"*

Se determina la cantidad de energía invectada por cada unidad en las horas que cumplen la condición NTH3. (Columna H)

$$
\sum\nolimits_{h=1}^{NTH3} GNeta_h^i
$$

*Pestaña "CMgP-pre"*

Se determina el numerador y denominador de los Costos Marginales Promedio por unidad.

$$
CMgP = \frac{\sum_{h=1}^{NTH2} C Mg_h^i * GNeta_h^i}{\sum_{h=1}^{NTH2} GNeta_h^i}
$$

*Costo Variable Promedio*

Se determina el numerador y denominador de los Costos Variables Promedio por unidad.

$$
CVP = \frac{\sum_{h=1}^{NTH1} CV_h^i * GNeta_h^i}{\sum_{h=1}^{NTH1} GNeta_h^i}
$$

#### **C. Calculo Anual**

El consolidado del cálculo anual se encuentra en la carpeta "3. Consolidado anual". El Excel se divide en pestañas blancas, azules amarillas, verdes y naranjas.

#### **Pestañas Blancas**

#### *Check List*

Contiene instrucciones generales del proceso para obtener los resultados anuales.

*Macros.* 

Contiene el acceso a las macros que importan los datos de los resúmenes mensuales y el cálculo del impuesto por unidad.

Para la distribución del impuesto por unidad se toma la relación por fuente emisora y unidad de la Matriz 3 (Columnas W a Z), en caso de que una fuente emisora esté relacionada a más de una unidad se prorratea en función de la generación.

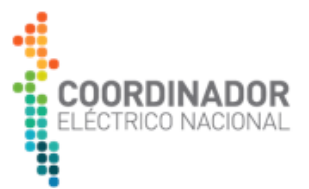

#### **Pestañas Azules**

#### *Lista Completa*

Se especifican las relaciones entre fuente emisora, unidad generadora, medidor entre otros datos.

#### *Unidades*

Lista de unidades, central y empresas involucradas en el balance de compensación de emisiones del año 2018. También se identifican las unidades correspondientes a auto productores.

*Empresas*  Lista de empresas que reciben o pagan compensaciones.

#### **Pestañas Amarillas**

#### *Impuestos SII*

Información del impuesto por emisiones emitidos por el SII y su posterior asignación por unidad generadora.

#### *Retiros Anuales*

Energía retirada anualmente por empresa obtenida de los balances de transferencias. Archivo Access "Retiros\_18mm"

Los archivos de retiros se pueden obtener en la siguiente ruta: [https://www.coordinador.cl/mercados/documentos/transferencias-economicas/antecedentes-de](https://www.coordinador.cl/mercados/documentos/transferencias-economicas/antecedentes-de-calculo-para-las-transferencias-economicas/)[calculo-para-las-transferencias-economicas/.](https://www.coordinador.cl/mercados/documentos/transferencias-economicas/antecedentes-de-calculo-para-las-transferencias-economicas/)

#### **Pestañas Verdes**

#### *CVP-pre*

Consolida los numeradores del Costo Variable Promedio de manera mensual y el total anual, por unidad.

#### *CMgP-pre*

Consolida los numeradores del Costo Marginal Promedio de manera mensual y el total anual, por unidad.

#### *NTH1*

Consolida la cantidad horas de generación de manera mensual y el total anual, por unidad.

#### *GxN\_NTH1*

Consolida la cantidad de energía generada en horas NTH1 de manera mensual y el total anual, por unidad.

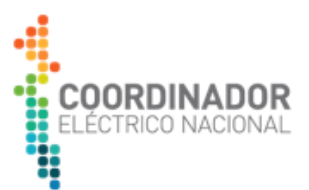

## *GxN\_NTH2*

Consolida la cantidad de energía generada en horas NTH2 de manera mensual y el total anual, por unidad.

### *GxN\_NTH3*

Consolida la cantidad de energía generada en horas NTH3 de manera mensual y el total anual, por unidad.

*VUI*

Se realiza el cálculo de los Valores Unitarios de Impuestos por unidad.

### **Pestañas Naranjas**

#### *Resultados*

Se realiza el cálculo definitivo de CVP, CMgP, VUI y CTU por unidad. Se determinan las compensaciones A, B y definitiva por unidad. También se determinan las compensaciones por central y empresa.

#### *Cuadro de Pago*

Se muestra el cuadro de pago entre empresas correspondiente al balance de compensación de emisiones.

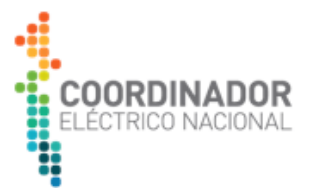

# <span id="page-21-0"></span>**Anexo B. Presentación Modelo Compensaciones**

Se adjunta archivo:

• Anexo B. Modelo Compensaciones 2018.pdf

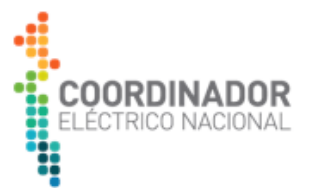

# <span id="page-22-0"></span>**Anexo C. Archivos con input del modelo**

Se adjuntan archivos:

• Anexo C. Input.zip

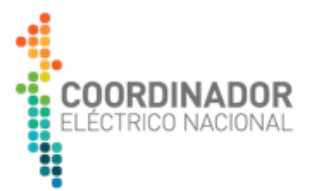

# <span id="page-23-0"></span>**Anexo D. Datos mensuales**

Se adjunta archivo:

• Anexo D. Mensual.zip

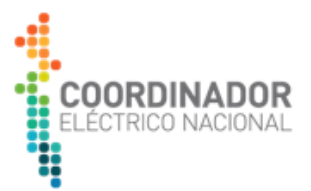

# <span id="page-24-0"></span>**Anexo E. Consolidado Anual**

Se adjunta archivo:

• Anexo E. Consolidado Anual.zip

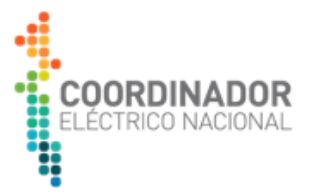

# <span id="page-25-0"></span>**Anexo F. Resultados y Cuadro de Pago**

Se adjunta archivo:

• Anexo F. Resultados y Cuadro de Pago Versión Definitivo.xlsx

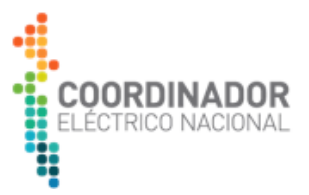

# **Anexo G. Observaciones consideradas para cálculo definitivo.**

Se adjunta archivo:

• Anexo G. Respuestas a observaciones Balance Preliminar y Resolución.pdf